Wi-Fi Smart Card and SolarPower App User's Manual

Version1.0

# **Table of Contents**

|             | ction                                        |   |
|-------------|----------------------------------------------|---|
| 2. Unpack   | and Overview                                 | 1 |
|             | Packing list                                 |   |
| 2.2         | Product overview                             | 2 |
| 3. Wi-Fi Sr | nart Card Installation                       | 2 |
| 4. SolarPo  | wer App                                      | 2 |
| 4-1         | Download and install APP                     | 2 |
| 4-2         | Initial Setup                                | 2 |
|             | Login and APP Main Function                  |   |
| 5. SolarPo  | wer APP Operation                            | 6 |
| 5-1.        |                                              |   |
| 5-2.        | Devices                                      | 7 |
| 5-3.        | ME                                           | 8 |
| 5-4.        | Device List                                  | 8 |
| 5-5.        | Monitoring Information and Parameter Setting |   |
|             |                                              |   |

## 1. Introduction

Wi-Fi Smart Card can enable wireless communication between inverter and monitoring platform. Users have complete and remote monitoring and controlling experience for inverter when combining Wi-Fi Smart Card with SolarPower APP, available for both iOS and Android based device.

The major functions of this APP:

- Delivers device status during normal operation.
- Allows to configure device setting after installation.
- Notifies users when a warning or alarm occurs.
- Allows users to query inverter history data.

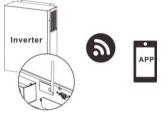

# 2. Unpack and Overview

# 2.1 Packing list

Before installation, please inspect the unit. Be sure that nothing inside the package is damaged. You should have received the following items inside of package:

- Wi-Fi Smart Card x 1
- User's Manual x 1

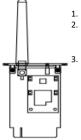

- Antenna
- . Inverter connection status LED

OFF: Inverter does not provide power to Wi-Fi Smart Card. ON: Inverter provides power to Wi-Fi Smart Card successfully. PWR: To indicate if the power is on.

COM: To indicate if communication between Wi-Fi Smart Card and Inverter is normal.

NET: To indicate if Wi-Fi Smart Card is connected to router. SRV: To indicate if Wi-Fi Smart Card is connected to the internet.

## 3. Wi-Fi Smart Card Installation

Please follow below steps to install Wi-Fi Smart Card:

Step 1: Remove the cover of the intelligent slot.

Step 2: Insert the Wi-Fi smart card into the slot.

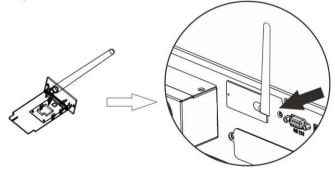

## 4. SolarPower App

4-1 Download and install APP

Operating system requirement for your smart phone:

iOS system supports iOS 9.0 and above

Android system supports Android 5.0 and above

Please scan the following QR code with your smart phone and download SolarPower App.

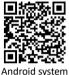

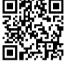

iOS system

Or you may find "SolarPower Wi-Fi" app from the Apple<sup>®</sup> Store or "SolarPower" in Google<sup>®</sup> Play Store.

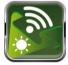

4-2 Initial Setup

## Step 1: Registration at first time

After the installation, please tap the shortcut icon with to access this APP on your mobile screen. In the screen, tap "Register" to access "User Registration" page. Fill in all required information and scan the Wi-Fi

Smart Card PN by tapping icon. Or you can simply enter Wi-Fi Smart Card PN directly. Then, tap "Register" button.

| 19                     | 803 9 29         |           |                          |       |
|------------------------|------------------|-----------|--------------------------|-------|
|                        |                  | an 🤏      | T € 218<br>Register      | ⊀ 98% |
| ¥1.0.13                |                  | Please en | iter user name           |       |
| Please enter user nar  | ne               |           |                          |       |
| Please enter the pass  | sword            | Diases on |                          |       |
| Pernember Me           |                  | Picase on |                          |       |
| Login                  |                  | Please en | iter email               |       |
| Wi-Fi Con              | fig              |           | iter the phone number    |       |
|                        |                  | Please en | iter the WI-Fi Module PN | E     |
|                        |                  | (         | Register                 |       |
| Do not have an account | 1Please Register |           | Register                 |       |

Then, a "Registration success" window will pop up. Tap "Go now" to continue setting local Wi-Fi network connection.

| Is the Wi-Fi networ<br>device (PN:W0 | on success<br>k configured for this<br>819531053833)<br>diately? |
|--------------------------------------|------------------------------------------------------------------|
| Log in                               | Go now                                                           |

## Step 2: Local Wi-Fi Network Configuration

Now, you are in "Wi-Fi Config" page. There are detailed setup procedure listed in "How to connect?" section and you may follow it to connect Wi-

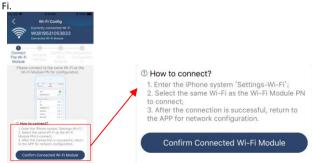

Enter the "Settings → Wi-Fi" and select connected Wi-Fi name. The connected Wi-Fi name is the same to your Wi-Fi PN number and enter default password "12345678".

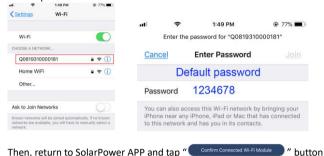

Then, return to SolarPower APP and tap " when Wi-Fi Model is connected successfully.

# Step 3: Wi-Fi Network settings

Tap 🛜 icon to select your local Wi-Fi router name (to access the internet) and enter password.

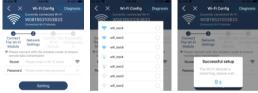

**Step 4:** Tap "Confirm" to complete the Wi-Fi configuration between the Wi-Fi Smart Card and the Internet.

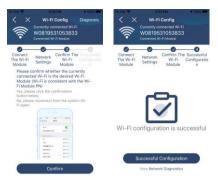

If the connection fails, please repeat Step 2 and 3.

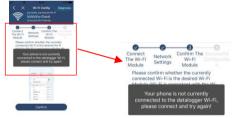

## Step 5: Diagnose Function

If the module is not monitoring properly, please tap "Diagnosis" on the top right corner of the screen for further details. It will show repair suggestion. Please follow it to fix the problem. Then, repeat the steps in the chapter 4.2 to re-set network setting. After all setting, tap "Rediagnosis" to re-connect again.

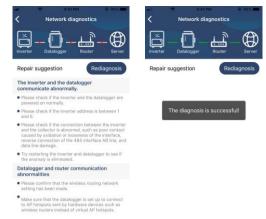

## 4-3. Login and APP Main Function

After finishing the registration and local Wi-Fi configuration, enter registered name and password to login.

Note: Tick "Remember Me" for your login convenience afterwards.

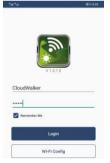

#### 5. SolarPower APP Operation

#### 5-1. Overview

After login is successfully, you can access "Overview" page to have overview of your monitoring devices, including operation status (normal, offline, alarm, and fault) as below diagram.

| 54.54          |                |               | B)) 445 |
|----------------|----------------|---------------|---------|
|                | Overvier       |               |         |
|                |                |               |         |
| Devices        |                |               |         |
| $\mathbf{U}$   | Alerm Filler   |               |         |
|                | C. Contraction |               |         |
| Energy         |                |               |         |
| Cuttent Powers | ChW Toda       | y Power11 0kW |         |
| 130            |                |               |         |
| ile :          |                |               |         |
|                |                |               |         |
| 0.00           |                |               |         |
| 1.000          |                |               |         |
| 0.00           |                |               |         |
|                |                |               |         |
| 0.40           |                |               |         |
|                |                |               |         |
| 0.20           |                |               |         |
|                |                |               |         |
| 0.00           | 5 8 10 12      |               |         |
| . MM           | A 8 10 12      | 14 14 18 20   | 22 24   |
| 0              |                |               |         |
| Overview       | Devices        |               | As .    |

#### 5-2. Devices

Tap the icon 📖, you can enter Device List page. You can review all of the devices in "Device List". You also can add or delete Wi-Fi Smart Card in this page.

| Add o                                                     |              | e | Delete d                                                                          |                | -      |
|-----------------------------------------------------------|--------------|---|-----------------------------------------------------------------------------------|----------------|--------|
| Carrier III - 51 Pr<br>Device                             |              | Ð | ente<br>Device I                                                                  |                |        |
| Q. Please enter the alias or                              | SN of device |   | Q. Please enter the stars of                                                      | r an of device |        |
| All status 🗸                                              | Alias A-2    | ~ | Al status~                                                                        | Alles A-2      |        |
| • 5535553555355 Device SN:563656355 WI-FI Module PN:W0818 | 3535         |   | w08195305818370F0101 Device 3N W08195305618370F0101 W FI MUALIE PRUM0119520561837 |                | Delete |
|                                                           |              |   | S535555355<br>Device DV WORTHS<br>W-F1 Module PROF                                | 010338330F0101 | >      |
|                                                           |              |   |                                                                                   |                |        |

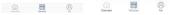

Tap 🕒 icon on the top right corner and enter part number by scanning bar code to add Wi-Fi Smart Card. This part number is printed on the Wi-Fi Smart Card surface, or manually enter it. Tap "Confirm" to add Wi-Fi Smart Card in the Device list.

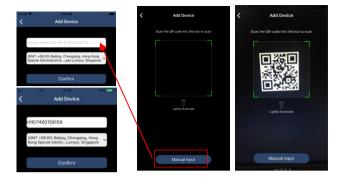

## 5-3. ME

In ME page, users can modify "My information", including [User's Photo], [Account security], [About], [Clear cache] and [Log-out], shown

as below diagrams.

| ciow alagranis   |             |             | Carner 👾                            | 7:04 PM                                                 |
|------------------|-------------|-------------|-------------------------------------|---------------------------------------------------------|
| Carrier 🗢        | 1:50 PM     |             | <                                   | Account Security                                        |
|                  | Me          |             | Modify Passwo                       | vrd >                                                   |
|                  | Cloud       | <b>&gt;</b> | Carrier 🗢                           | 7.04 PM                                                 |
|                  |             | Owner       | <                                   | Modify Password                                         |
| 1<br>Devices     | 0<br>Alarm: | s           | Set the WatchPow<br>WatchPower with | ver password, you can login directly to<br>your account |
| Account Security | Y           | >           | My account                          | Cloud Walke                                             |
| About            |             | >           | Old password                        | Please enter the old password                           |
| Clear Cache      |             | OB          | New password                        | Please enter the new password                           |
|                  |             |             | Confirm passwor                     | d Enter new password again                              |
| L                | .og Out     |             |                                     | Confirm                                                 |

## 5-4. Device List

In Device List page, you can pull down to refresh the device information and then tap any device you want to check up for its real-time status and related information as well as to change parameter settings. Please refer to the parameter setting list.

| 938<br>C           | 도 후 교<br>Device List             | . CB | Conter 10 Internet Internet In | st          | Ð | < 553               | 5535553555          |             |
|--------------------|----------------------------------|------|----------------------------------------------------------------------------------------------------|-------------|---|---------------------|---------------------|-------------|
| Q. Please etter It | a alias or an of device          |      | Q Please enter the alias or St                                                                                                    | I of device |   | - 10 C              |                     | 230 TV      |
| All Mature         | Allas A-Z -                      |      | All status 🗸                                                                                                    | Alias A-Z 🗸 | _ |                     |                     |             |
|                    | efreshing<br>We 2003-02-05 19:38 |      | • 653565356535635535 Device SN:56356535635 Wi-FI Module PN:WD81963 Wi-FI Module PN:WD81963                                                                                                    |             | > | 1216                |                     | 12.14       |
|                    | 81953<br>N Walf 95310538230F0101 |      |                                                                                                    |             |   | Basic Information   | Product Information | n Rated Int |
|                    | dale P1 (W0810531053833          |      |                                                                                                    |             |   | Grid Voltage        | -                   | 0.07        |
|                    |                                  |      |                                                                                                    |             |   | Grid Frequency      |                     | 0.0112      |
|                    |                                  |      |                                                                                                    |             |   | PV1 Input Voltage   |                     | 0.01        |
|                    |                                  |      |                                                                                                    |             |   | PV2 Isput Voltage   |                     | 0.07        |
|                    | <b>*</b>                         |      |                                                                                                    |             |   | PV1 Input Power     |                     | 0W          |
|                    |                                  |      |                                                                                                    |             |   | PV2 Input Power     |                     | 099         |
|                    |                                  |      |                                                                                                    |             |   | Battery Voltage     |                     | 12.19       |
|                    |                                  |      |                                                                                                    |             |   | Battery Capacity    |                     | 70%         |
|                    |                                  |      |                                                                                                    |             |   | Battery Charging Ca | rest                | . 84        |
|                    | _                                |      |                                                                                                    |             |   | Battery Discharge O | arrent              | 0.6         |
| Charter            | Dentas M                         | 9    |                                                                                                    | 8           |   | AC Output Voltagee  |                     | 230.1V      |

## 5-5. Monitoring Information and Parameter Setting

## Device Mode

On the top of screen, there is a dynamic power flow chart to show live operation. It contains five icons to present PV power, inverter, load, utility and battery. Based on your inverter status, there will be [Standby Mode], [Line Mode] and [Battery Mode].

**[Standby Mode]** Inverter will not power the load until "ON" switch is pressed. Qualified utility or PV power can charge battery in standby mode.

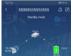

**[Line Mode]** Inverter will power the load from the utility with or without PV power. Qualified utility or PV power can charge battery.

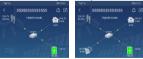

**[Battery Mode]** Inverter will power the load from the battery with or without PV power. Only PV power can charge battery at this mode.

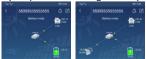

## **Device Alarm and Name Modification**

In this page, tap the icon on the top right corner to enter the device alarm page. Then, you can review alarm history and detailed information.

After tapping the icon on the top right corner, a blank input column will pop up. Then, you can edit the name for your device and tap "Confirm" to complete name modification.

|                                     | 100 9.02       | that that                                          |         |
|-------------------------------------|----------------|----------------------------------------------------|---------|
| < 55355535553555                    | AL             | < \$535553555                                      |         |
| Battery mode                        | 230.1V<br>0.0% | Battery m                                          |         |
| Basic Information Product Informati | 12.1V<br>7010% | ast out                                            | NOV NOV |
| Basic Information Product Informati | on Rated Info  | Modify device alias                                |         |
| Grid voltage                        | 0.0V           | 55355535553555                                     |         |
| Grid Frequency                      | 0.0Hz          |                                                    |         |
| PV1 Input Voltage                   | 0.0V           | Concernant P                                       | Confirm |
| PV2 input Voltage                   | 0.0V           | Cancel                                             | Confirm |
| PV1 Input Power                     | OW             | Constantion and and and and and and and and and an |         |
| PV2 Input Power                     | ow             | Picz Input Power                                   |         |
| Battery Voltage                     | 12.1V          | Bettery Voltage                                    |         |
| Battery Capacity                    | 70%            | Валону Сараслу                                     |         |
| Battery Charging Current            | DA             | Battery Charging Current                           |         |
| Battery Discharge Current           | 0A.            | Buttery Macharge Current                           |         |
| AC Output Voltagee                  | 230.1V         | AC Output Voltages                                 |         |

## **Device Information Data**

Users can check up [Basic Information], [Product Information], [Rated information], [History] and [Wi-Fi Smart Card Information] by swiping left.

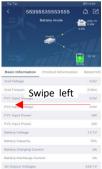

**[Basic Information]** displays basic information of the inverter, including AC voltage, AC frequency, PV input voltage, Battery voltage, Battery capacity, Charging current, Discharging current, Output voltage, Output frequency, Output apparent power, Output active power and Load percent. Please slide up to see more basic information.

**(Production Information)** displays Model type (Inverter type), Main CPU version, Bluetooth CPU version and secondary CPU version.

**[ Rated Information ]** displays information of Nominal AC voltage, Nominal AC current, Rated battery voltage, Nominal output voltage, Nominal output frequency, Nominal output current, Nominal output apparent power and Nominal output active power. Please slide up to see more rated information.

**(History)** displays the records of unit information and setting.

**[Wi-Fi Smart Card Information]** displays of Wi-Fi Smart Card PN, status and firmware version.

#### Parameter Setting

This page is to activate some features and set up parameters for inverters. Please be noted that the listing in "Parameter Setting" page in below diagram may differ from the models of monitored inverters. Here is briefly illustrate partial setting: [Output Setting], [Battery Parameter Setting],

[Enable/ Disable items], [Others Settings], [Restore to the defaults] Please refer to product manual when necessary.

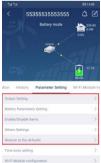

There are three ways to modify setting and they vary according to each parameter.

- a) Listing options to change values by tapping one of it.
- b) Activate/Shut down functions by clicking "Enable" or "Disable" button.
- c) Changing values by clicking arrows or entering the numbers directly in the column.

Each function setting is saved by clicking "Set" button.

Please refer to below parameter setting list for an overall description and be noted that the available parameters may vary depending on different models. Please always see the original product manual for detailed setting instructions.

#### Parameter setting list:

| Falameter sett                   | ing list.                     |                                                                        |  |
|----------------------------------|-------------------------------|------------------------------------------------------------------------|--|
| Item                             |                               | Description                                                            |  |
|                                  | Output Source Priority        | Output source priority selection                                       |  |
|                                  | Input Voltage Range           | Input voltage range selection                                          |  |
| Output Setting                   | AC Output Rating<br>Voltage   | To set output rating voltage                                           |  |
|                                  | AC Output Rating<br>Frequency | To set output rating frequency                                         |  |
|                                  | Battery Type                  | Select connected battery type                                          |  |
|                                  | Battery Cut-off Voltage       | Set battery cut-off voltage                                            |  |
|                                  | Bulk Charging Voltage         | Set battery bulk charging voltage                                      |  |
|                                  | Battery Float Voltage         | Set battery floating charging voltage                                  |  |
| <b>D</b> 11                      | Max Charging Current          | To configure total charging current for<br>solar and utility chargers. |  |
| Battery<br>Parameters<br>Setting | Max AC Charging<br>Current    | Set maximum utility charging current                                   |  |
| octaing                          | Charging Source<br>Priority   | To configure charger source priority                                   |  |
|                                  | Back To Grid Voltage          | Set battery voltage to stop discharging<br>when grid is available      |  |
|                                  | Back To Discharge<br>Voltage  | Set battery voltage to stop charging<br>when grid is available         |  |

| Item            |                               | Description                                                                      |
|-----------------|-------------------------------|----------------------------------------------------------------------------------|
|                 | Overload Auto Restart         | If disabled, the unit won't be restarted after overload occurs.                  |
|                 | Overload Temperature          | If disabled, the unit won't be restarted                                         |
|                 | Auto Restart                  | after over-temperature fault is solved.                                          |
|                 | Overload Bypass               | If enabled, the unit will enter bypass mode when overload occurs.                |
|                 | Beeps While Primary           | If enabled, buzzer will alarm when                                               |
|                 | Source Interrupt              | primary source is abnormal.                                                      |
|                 | Buzzer                        | If disabled, buzzer won't be on when                                             |
| Enable/Disable  |                               | alarm/fault occurred.                                                            |
| Items           | Backlight                     | If disabled, LCD backlight will be off<br>when panel button is not operated for  |
|                 |                               | 1 minute.                                                                        |
|                 | LCD Screen Return To          | If selected, no matter how users switch                                          |
|                 | Default Display               | display screen, it will automatically                                            |
|                 |                               | return to default display screen (Input                                          |
|                 |                               | voltage /output voltage) after no                                                |
|                 |                               | button is pressed for 1 minute.                                                  |
|                 | Fault Code Record             | If enabled, fault code will be recorded                                          |
|                 |                               | in the inverter when any fault                                                   |
|                 |                               | happens.                                                                         |
|                 | Solar Supply Priority         | Set solar power as priority to charge                                            |
|                 |                               | the battery or to power the load.                                                |
|                 | Reset PV Energy               | If clicked, PV energy storage data will                                          |
|                 | Storage                       | be reset.                                                                        |
|                 | Start Time For Enable         | The setting range of start charging                                              |
|                 | AC Charge Working             | time for AC charger is from 00:00 to                                             |
|                 |                               | 23:00. The increment of each click is 1                                          |
| Others Settings |                               | hour.                                                                            |
|                 | Ending Time For               | The setting range of stop charging time                                          |
|                 | Enable AC Charge              | for AC charger is from 00:00 to 23:00.<br>The increment of each click is 1 hour. |
|                 | Working<br>Scheduled Time For |                                                                                  |
|                 |                               | The setting range of scheduled time<br>for AC output on is from 00:00 to         |
|                 | AC Output On                  | 23:00. The increment of each click is 1                                          |
|                 |                               |                                                                                  |
|                 |                               | hour.                                                                            |

| Item                       |                                                                    | Description                                                                                                    |  |
|----------------------------|--------------------------------------------------------------------|----------------------------------------------------------------------------------------------------|--|
| Others Settings            | Scheduled Time For<br>AC Output Off                                | The setting range of scheduled time<br>for AC output off is from 00:00 to<br>23:00. The increment of each click is 1<br>hour. |  |
|                            | Country Customized<br>Regulations<br>Set Date Time                 | Select inverter installed area to meet<br>local regulation.<br>Set date time.                                                 |  |
| Restore to the<br>defaults | This function is to restore all settings back to default settings. |                                                                                                    |  |